# Urlaubsverwaltung - Genehmigungsprozess über das Selbstbedienungsportal der Universität Greifswald

1. Sie erhalten eine Benachrichtigung per E-Mail

Sehr geehrte\*r Frau/Herr ….

Ihr\*e Mitarbeiter\*in … hat über das Selbstbedienungsportal Urlaub bzw. Gleitzeit beantragt.

Eine Ablehnung des Urlaubsantrags bedarf bei nichtwissenschaftlichem Personal der Zustimmung des Personalrats und der Gleichstellungsbeauftragten. Bei wissenschaftlichem Personal kommt eine Personalratsbefassung nur dann in Betracht, wenn die Mitarbeitenden eine Personalratsbeteiligung beantragt haben. Bitte wenden Sie sich im Fall einer beabsichtigten Ablehnung daher immer an das Referat Personal.

Zur Bearbeitung des Antrags melden Sie sich bitte hier an: [Zugang zum Selbstbedienungsportal](https://his.uni-greifswald.de/qisserver/rds?state=user&type=0)

**Hinweise:** Wählen Sie zunächst - **Login für Studierende und Mitarbeiter\*innen** und loggen Sie sich bitte ein. Der Antrag kann nur bearbeitet werden, wenn Sie die Rolle **Vorgesetzte\*r/Genehmiger\*in** auswählen. Die aktuelle Rolle sehen Sie oben in der Statuszeile rechts neben Ihrem Namen. Wechseln Sie ggf. die Rolle indem Sie diese anklicken und wählen **Vorgesetzte\*r / Genehmiger\*in** aus.

Wählen Sie dann links unter dem Menü **Meine Funktionen** den Punkt **Alle Vorgänge** anzeigen. Der Urlaubsantrag wird sichtbar und kann bearbeitet werden.

Dies ist eine automatische Benachrichtigung, bitte antworten Sie nicht auf diese E-Mail, für Rückfragen wenden Sie sich bitte an Herrn Preidel Tel.: 420-1235.

Mit freundlichen Grüßen Ihr Referat Personal

1.2. Anmelden am Portal Login für Studierende und Mitarbeiter\*innen mit den zentralen Zugangsdaten.

> SELBSTBEDIENUNGSPORTAL vorgesetztek<br>Vorgesetztek<br>Vorgesetztek

UNIVERSITÄT GREIFSWALD Wissen lockt. Seit 1456

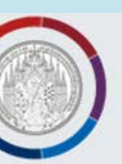

### **Aktuelles Semester: SoSe 2019** Sie sind hier: Startseite **SCHNELLEINSTIEG FUNKTIONEN OHNE ANMELDUNG KONTAKT Universitätsrechenzentru** Modulkataloge, Vorlesungsverzeichnis sowie Suche nach Einrichtungen und Personen » Vorlesungsverzeichnis sind ohne Login verfügbar. Felix-Hausdorff-Straße 12 » Heute ausfallende Für weitere Funktionen, wie Veranstaltungsbelegung oder Studienbescheinigungsdruck, 17489 Greifswald Lehrveranstaltungen Tel.: +49 3834 420 1404 melden Sie sich bitte an. » Semester wechseln qis@uni-greifswald.de HINWEISE FÜR STUDIERENDE DER MEDIZIN **>> Verifikation von Elektronisches** Studienbescheinigungen Lehrveranstaltungen der Universitätsmedizin, die nicht fakultätsübergreifend Vorlesungsverzeichnis angeboten werden, werden im Online-Vorlesungsverzeichnis (LSF) nur zu allgemeinen Tel.: +49 3834 420 1409 **HAUPTMENÜ** Informationszwecken geführt (weitere Infos: Medizin oder Zahnmedizin). Isf@uni-greifswald.de **Startseite ANMELDEN Studentisches Leben O** HEIMAT Lehrveranstaltungen Login für Studierende und Mitarbeiter Lehreinrichtungen **HAFEUREIFS** Login für Studienbewerber **Räume und Gebäude** WALD Personen

## 1.3. Auswahl Menüpunkte

Um einen Urlaubsantrag zu bearbeiten, muss die Rolle **Vorgesezte\*r** ausgewählt werden.

## SELBSTBEDIENUNGSPORTAL FÜR STUDIERENDE UND LEHRENDE

UNIVERSITÄT GREIFSWALD Wissen lockt. Seit 1456

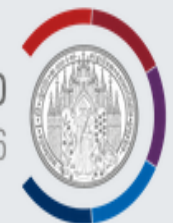

### **Abmelden**

### Vorgesetzte\*r / Genehmiger\*in es Semester: SoSe 2019 in der Rolle:

Sie sind hier: Startseite

**HAUPTMENÜ Meine Funktionen** Abwesenheiten Urlaubsanträge verwalten Semester wechseln Lehrveranstaltungen Lehreinrichtungen Räume und Gebäude **Personen** 

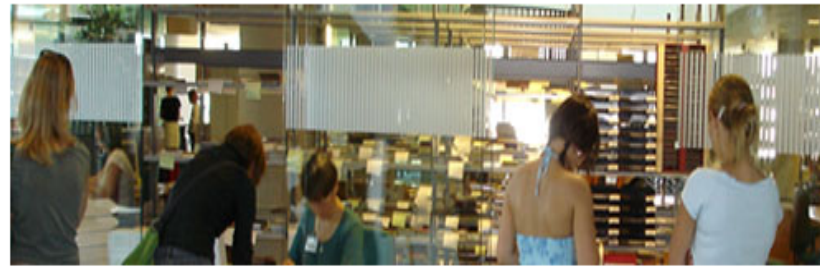

**MEINE FUNKTIONEN** 

**KONTAKT** 

Universitätsrechenzentrum Felix-Hausdorff-Straße 12 17489 Greifswald Tel.: +49 3834 420 1404 qis@uni-greifswald.de

**Elektronisches** Vorlesungsverzeichnis Tel.: +49 3834 420 1409 Isf@uni-greifswald.de

## Lassen Sie sich nun "Alle Vorgänge anzeigen".

Die\*Der Vorgesetzte kann dann wählen zwischen **Urlaubsantrag genehmigt** und Urlaubsantrag abgelehnt.

Eine Ablehnung des Urlaubsantrags bedarf bei nichtwissenschaftlichem Personal der Zustimmung des Personalrats und der Gleichstellungsbeauftragten. Bei wissenschaftlichem Personal kommt eine Personalratsbefassung nur dann in Betracht, wenn die Mitarbeitenden eine Personalratsbeteiligung beantragt haben.

Bitte wenden Sie sich im Fall einer beabsichtigten Ablehnung daher **immer** an das Referat Personal.

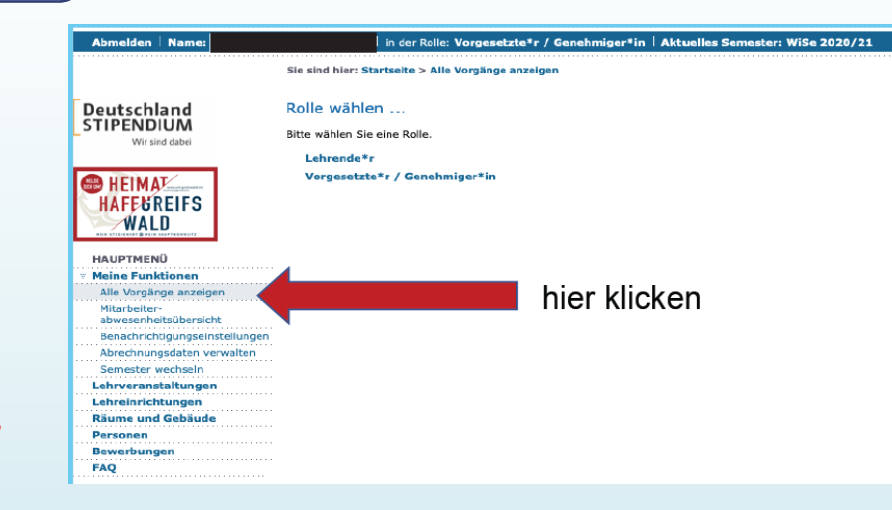

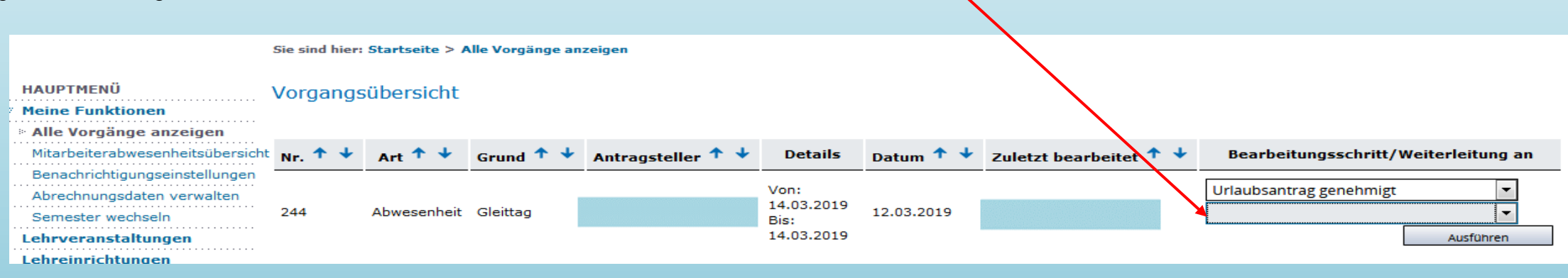

Wichtig für den\*der Genehmiger\*in: Das untere Feld bleibt leer. Der Antrag wird im Referat Personal gebucht und abgeschlossen.

In der Mitarbeiterabwesenheitsübersicht können Sie die Abwesenheiten Ihrer Mitarbeiter\*innen sehen. (Die Abwesenheit wird grün angezeigt. Nicht angezeigt wird die Art (z. B. krank, Urlaub) der Abwesenheit.

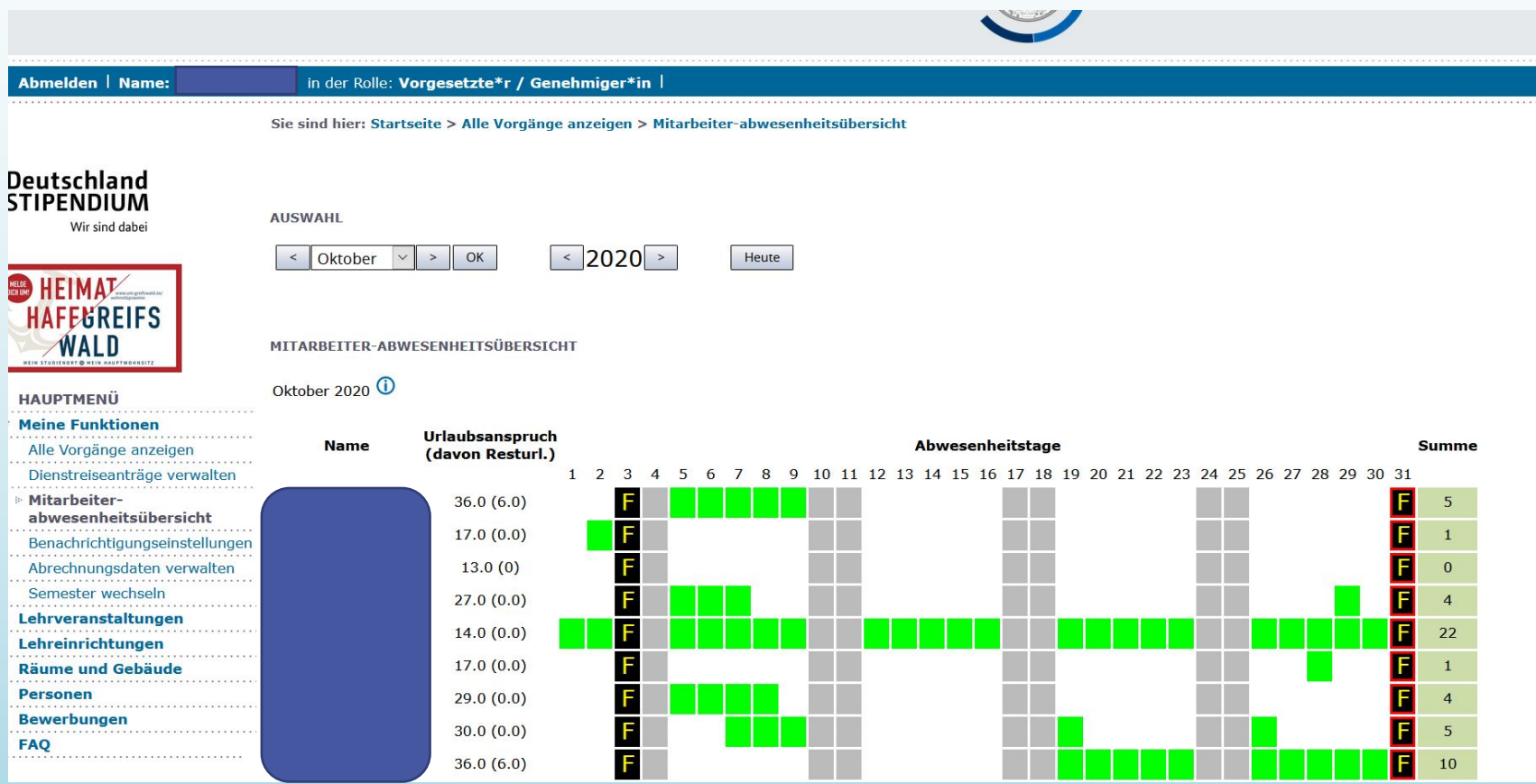